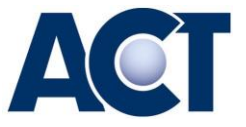

## **Erstellung eines Teilnahmezertifikatsfür Mitarbeiter\*innen der Übungsfirma**

Übungsfirmen Leiter können ein **Zertifikat über die Ausbildung in einer bei ACT registrierten Übungsfirma** für die Mitarbeiter\*innen als pdf erstellen.

Folgende Schritte sind dafür nötig:

- 1. Eingabe des folgenden Links [https://uefas.act.at/act\\_lehrer\\_login.asp](https://linkprotect.cudasvc.com/url?a=https://uefas.act.at/act_lehrer_login.asp&c=E%2C10%2CNIh6rY8dDZNNQRf5etzqpHCbIEBYUyVwR7s9QDisaXoNrLHiuYImICMz5XgiVIE9eQslTtVJc8Sm0RlA&typo=1&know=0)
- 2. Einstieg mit der **persönlichen Mailadresse** des/der Übungsfirmen Leiters\*in. Diese Adresse ist im Firmenbuch hinterlegt! UND dem **Passwort der eigenen Übungsfirma**
- 3. Bestätigung für Teilnehmerin auswählen

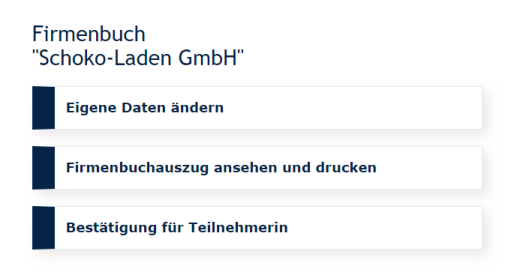

- 4. Für alle Mitarbeiter\*innen die Daten ausfüllen, pdf erstellen und ausdrucken. Natürlich ist auch das Abspeichern auf dem eigenen PC möglich.
- 5. Unterschrift der Übungsfirmenleitung und mit dem Schul- oder Bildungsinstitutionsstempel abstempeln.